## **This is the initial signup page when you click on the 2023 Renewal link on the Metro Seniors web site.**

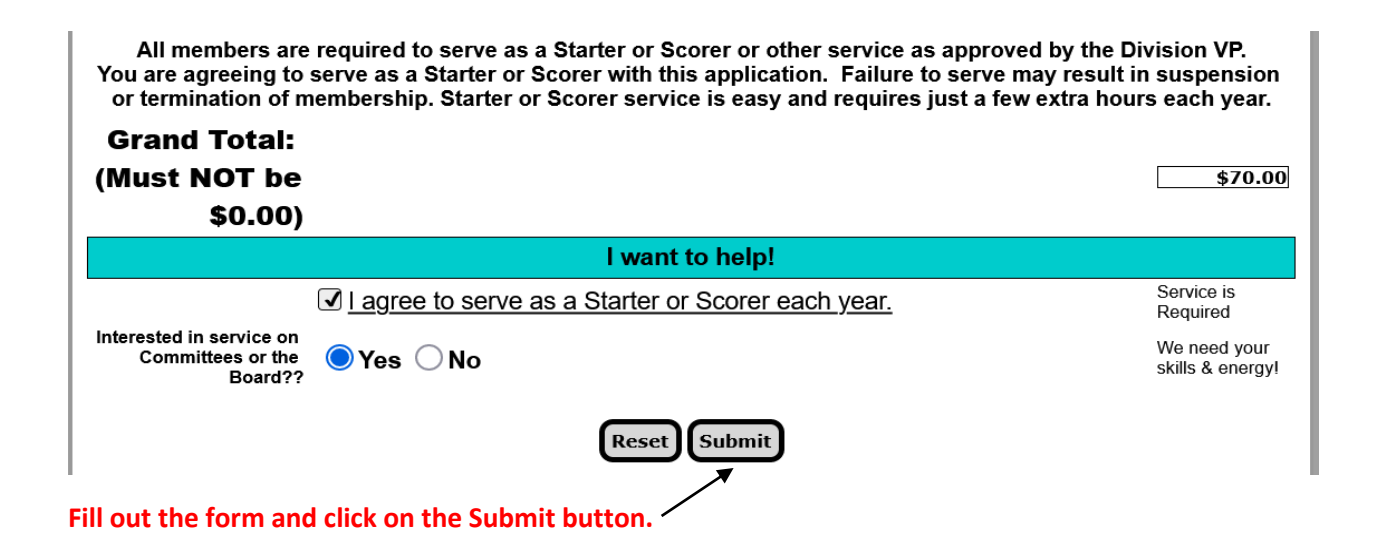

## **Renew Membership**

## Please verify your information below, before submitting.

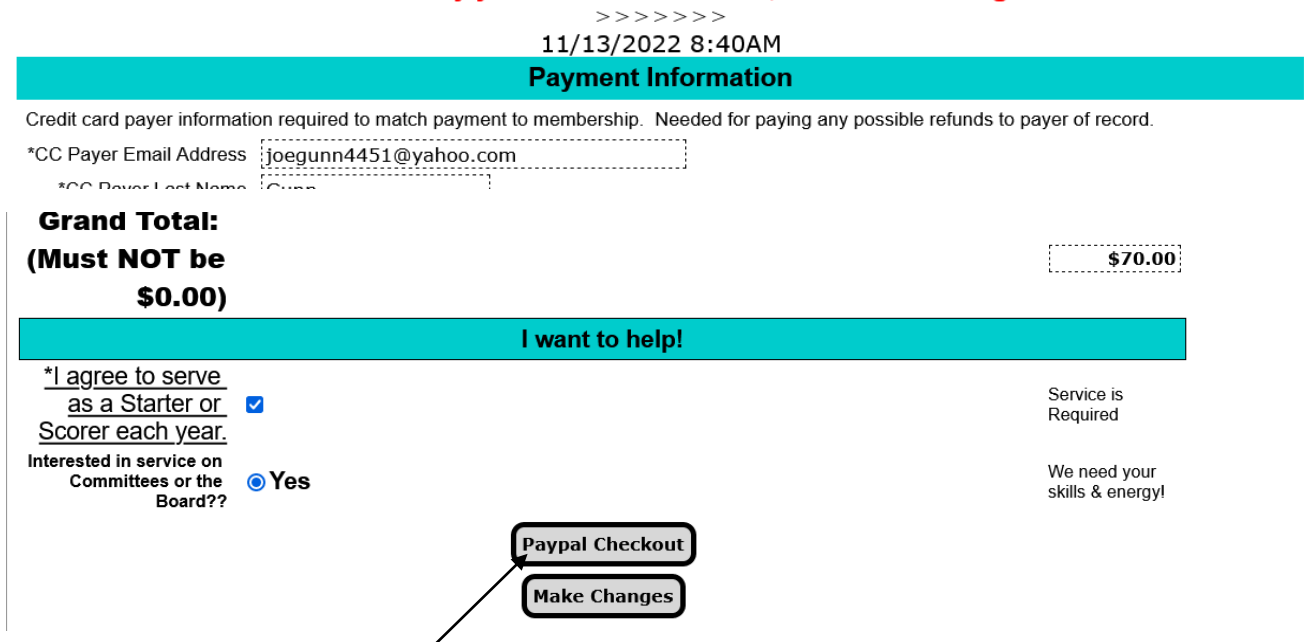

**This page comes up after you click on the Submit button. This is the verification page to check your data. If the data is correct, click on the Paypal Checkout button.**

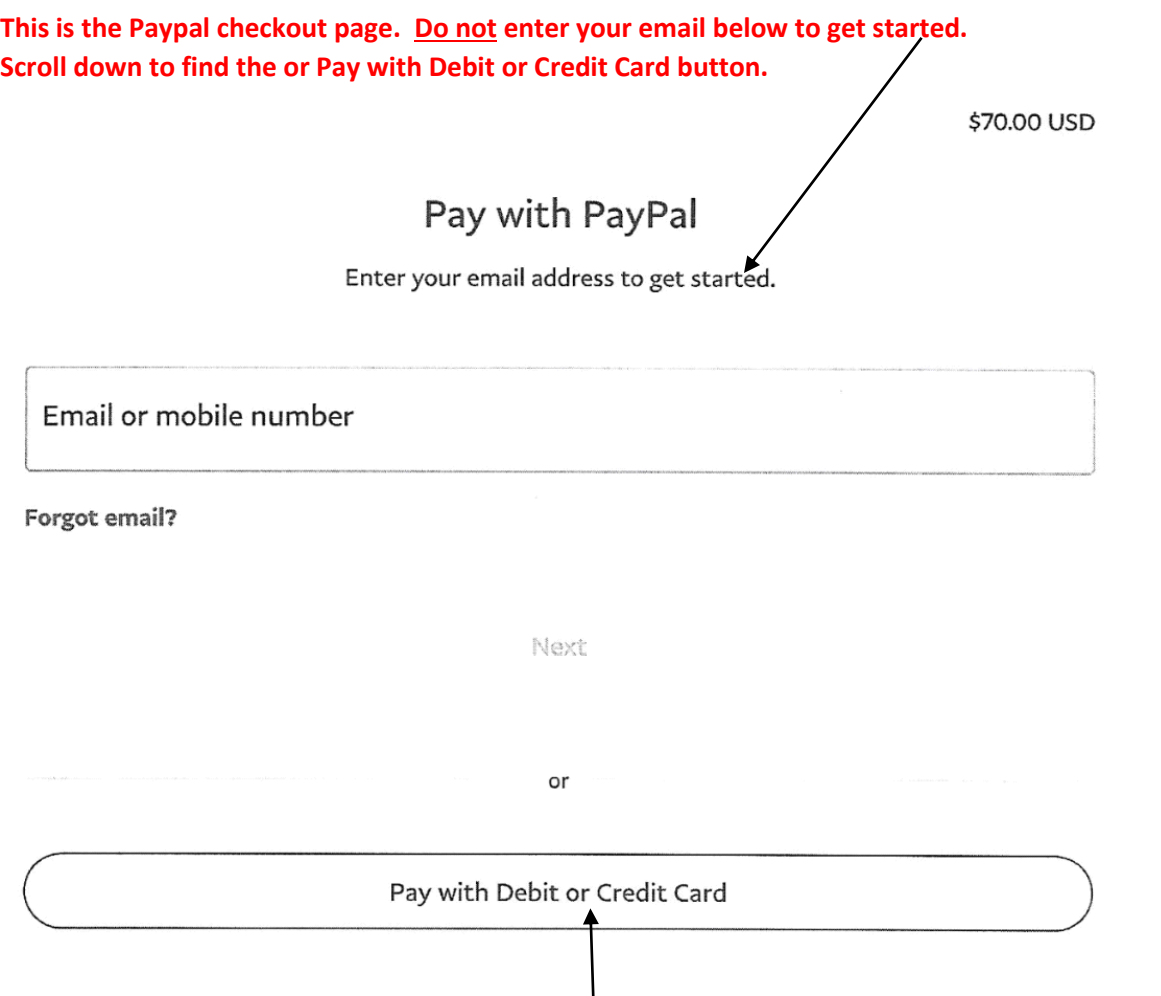

**Click on the Pay with Debit or Credit Card button.**

**This should take you to a page to add your credit card information. See next page.**

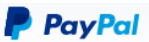

## Pay with debit or credit card

We don't share your financial details with the merchant.

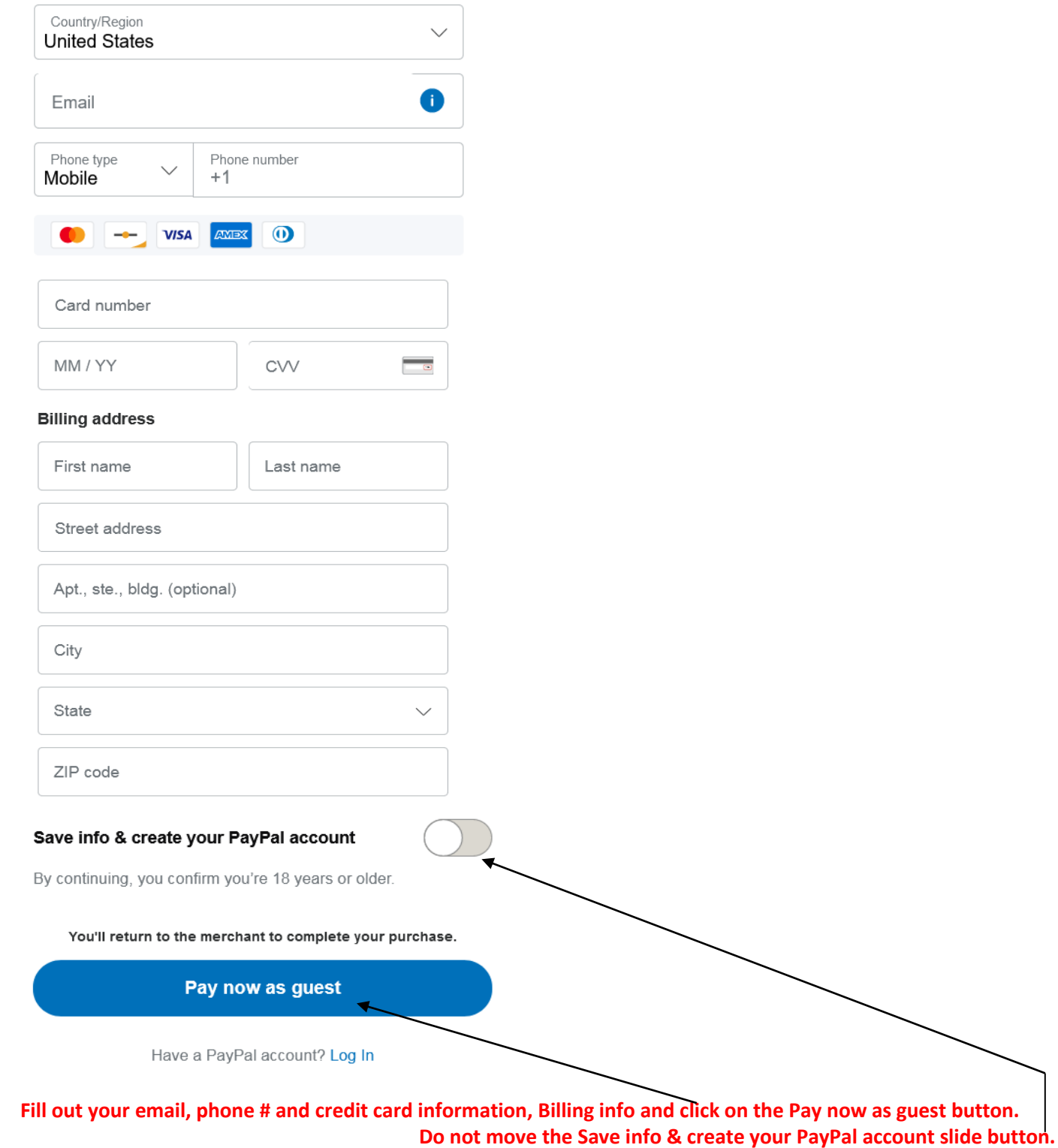

**You will get two emails IF your payment goes through. You will get one from PayPal and one from Metro Seniors.**